## **Distribution Extensions**

A Distributed Property is a property of a Block or a Value Type used to apply a probability distribution to the values of the property. Specific distributions can be defined by applying a Subclass of the «DistributedProperty» stereotype to a property according to OMG SysML 1.4, E.7 Distribution Extensions.

## To set a distributed property

- 1. Select a property and double-click it to open the Specification window.
- 2. Select Applied Stereotype and click [...] to include a distribution property as needed.
- 3. Specify the required properties, e.g. *Mean* and *Standard Deviation (SD)* for «normal» or **Min** and **Max** for other distributed properties as shown in the figure as follows

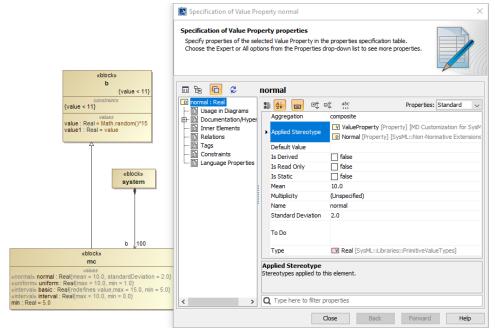

- 4. Click Close. The distributed property will be applied.
- 5. Run the simulation model. Depending on the applied stereotype, the distributed properties will be initialized with a random value, e.g. normal distribution, constant distribution between min & max value. You can review sampling results by running the model with association end multiplicity, e.g. 100, and keep the result with «CSVExport» for analysis.
- 6. Results of the distributed property «normal» (with 100000 samples) with a Mean value of 10 and a Standard Deviation value of 2.

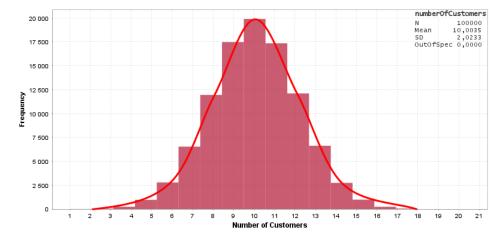

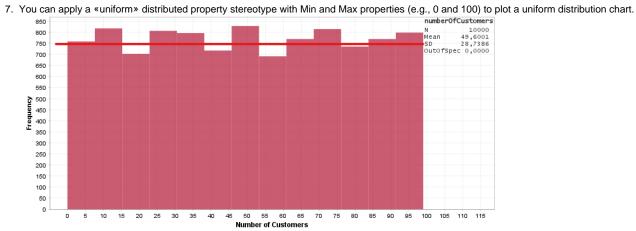

## Related pages

- Supported SysML elementsRequirements traceability from the Variables pane